FU プログラミング説明書 (暫定版、July, 2014)

おことわり:本原稿は作成途中であり、一部ソースコードと対応していないところがある かも知れないので、ソースコードで確認していただきたい。

1.はじめに

プログラミング説明書 (暫定版、July, 2014)<br>ことわり:本原稿は作成途中であり、一部ソースコードと対応していないところがある<br>も知れないので、ソースコードで確認していただきたい。<br>本ソフトウェアは、量子化学計算プログラム GAMESS[1]を用いた fragment<br>lecular orbital method (FMO)[2] 計算を支援する目的で開発されたプログラム<br>lecular orbital method (FMO) molecular orbital method (FMO)[2] 計算を支援する目的で開発されたプログラム で(使用言語は python)、入力データ作成支援と計算結果の可視化を行う。

本ソフトウェアは FMOutil(使用言語は Fortran)の後継であり、GUI を導入すること により、巨大・複雑タンパク質複合体を容易に扱えるようにすることを目標として、「FMO Strdy Group」[3]により開発されているものである。本プログラムが、FMO 計算のため だけでなく、タンパク質をはじめとする巨大分子の電子状態計算を行う計算化学者の皆様 に少しでも役にたつことを願って公開するものである。研究生活のお供として各自・各研 究グループで育てていっていただければ筆者の望外の喜びである。

本説明書は、読者が python 言語を習得していることを前提とし、fu の構造と各種クラ ス・関数の使い方について述べる。fu 本体はかなり大きなプログラムなので、最初からこ のコードを読んで解読するのは負担が大きすぎると思われるため、本ソフトウェアで用い ている基本的な class の用法を学習するための tutorial を用意している。fu のクラス・ 関数の使い方を学習するために、各 tutorial プログラムの動作確認から始められること をお勧めする。

プログラムを解読する際、コードが合理的に書かれていないと、その意味を理解しよう として大変な時間を浪費することになる。深遠な理由があってそのように書かれていると 思ってしまう。そういう場合もあるが、そうではなくて技術の稚拙さによることも多い。 これはプログラミング知識・技術の優劣を反映するもので、コードを書いた人よりも読者 のほうが高度がどうかに依存する。十分な経験を持つ人は、、初心者、中級者が書く無駄な コードを自分の経験に照らして判断できると思う。コードは、高速なプログラムを書くか、 保守・拡張性を重視して読みやすいコードにするかによっても違ってくる。本ソフトウェ アは後者の立場で書かれている。

コードはすべて合理的に書くべきであるが、筆者は Fortran のプログラミング経験しか 無かったところ、本プログラムを開発するために python の勉強を初めてまだ約1年の経 験しかない初心者である。従って、python の特徴を生かしたコードがかけているとは思っ ていない。随所に Fortran 風の無駄な記述が含まれていて、python 流の合理的コードで あるとは言いがたいところが随所にあり、非常に稚拙なプログラムである。python のみな らず、筆者は GUI プログラムについても初心者である。これらに習熟している諸氏は合理 的・簡潔なコードに書き換えて使っていただきたい。

最後に、本ソフトウェアは、部分的に、CMSI[4]の支援を受けて開発されたことを記し

ておく。

- [1] http://www.msg.ameslab.gov/gamess/
- [2] http://staff.aist.go.jp/d.g.fedorov/
- [3] http://ma.cms-initiative.jp/community Evryone who is interested in FMO is welcome to join the FMO User Group.
- [4] http://www.cms-initiative.jp/ja

### 2.利用許諾条件

本ソフトウェアのソースコードはパブリックドメインとして公開する。Cpoyrightおよ び利用許諾条件はthe BSD 2-Clause Licenseに従う 。

## 3.Contributors

本ソフトウェアの Contributors は、各モジュールの先頭部分に記載している。本ソフ Evryone who is interested in FMO is welcome to join the FMO User Group.<br>
[4] http://www.cms-initiative.jp/ja<br>
2. 利用許諾条件<br>
本ソフトウェアのソースコードはパブリックドメインとして公開する。Cpoyrightおよ<br>
び利用許諾条件はthe BSD 2-Clause Licenseに従う 。<br>
3. Contributors Contributors list に自由に自分の名前を追加していただけるとありがたい。

## 4.プログラミング環境

本ソフトウェアはpython,numpy,scipy,wxpython,pyOpenGL,MatPlotLibを利用 している。

これらの site-packages は整合性のあるバージョンを使う必要がある。筆者は 2012 年の 7 月から python の勉強を始めたが、python の最新バージョン 3.0 を使い始めて、 コード開発を行っている途中で、numpy,scipy を使おうとして、これらが python2.7 に しか対応していないことが判明した。site-packages は python の新版の公開より遅れ るのが普通であり、自分が開発するプログラムで何が必要かを考え(最初から分からず途 中であれを使おうこれを使おうとなる場合が多いので厄介であるが)、適切なバージョンを 選ばなければ時間の浪費をすることになる(コード開発が進むほどバージョンを変更する ことに伴う書き換えに必要な時間が増える)。従って、結果的に"保守的"な環境を選択した。 64bit 版を避けて 32bit 版にしたのも同じ理由である。

## 4-1 python と site-packages のインストール

本ソフトウェアはソースコードのみが配布されるので、使用するには python の開発環 境を各自のパソコンに自ら構築しなければならない。筆者の開発環境(Window7)は下記 のとおりである。以下、参考のために筆者がダウンロードしたサイトを紹介するが、すべ て各自が自分の責任でダウンロード先を選択してほしい。

1) Python version2.7の Windows32bit 版

http://www.python.org/download/で公 開 さ れ て い る Python 2.7.5<br>ndows Installer(Windows binary -- does not include source)をダ Windows Installer(Windows binary -- does not include source)をダ ウンロードした。

2)numpy-1.6.2

http://sourceforge.net/projects/numpy/files/NumPy/1.6.2/で公 開されている [numpy-1.6.2-win32-superpack-python2.7.exe](http://sourceforge.net/projects/numpy/files/NumPy/1.6.2/numpy-1.6.2-win32-superpack-python2.7.exe/download) をダウンロード した。 ファイル・ファイル したいしん しんじょう しんしゅう しんしゅう しんしゅう

3)scipy-0.11.0b1

http://sourceforge.net/projects/scipy/files/scipy/0.11.0b1/で公 開されている [scipy-0.11.0b1-win32-superpack-python2.7.exe](http://sourceforge.net/projects/scipy/files/scipy/0.11.0b1/scipy-0.11.0b1-win32-superpack-python2.7.exe/download) をダウンロ ードした。 numpy-1.6.2<br>http://sourceforge.net/projects/numpy/files/NumPy/1.6.2/で公<br>されている numpy-1.6.2-win32-superpack-python2.7.exe をダウンロード<br>た。<br>scipy-0.11.0b1<br>http://sourceforge.net/projects/scipy/files/scipy/0.11.0b1/で公<br>されている scipy-0

4) wxPython(wx-2.8-msw-unicode)

wxPython2.8-win32-unicode-py27 をダウンロードした。

5) PyOpenGL-3.0.2

http://www.lfd.uci.edu/~gohlke/pythonlibs/で公開されている PyOpenGL-3.0.2.win32-py2.7.exe をダウンロードした。

- 6)matplotlib-1.2.0 https://github.com/matplotlib/matplotlib/downloads で公開され ている matplotlib-1.2.0.win32-py2.7.exe をダウンロードした。
- 7)py2exe(py2exe-0.6.9.win32-py2.7) http://sourceforge.jp/projects/sfnet\_py2exe/downloads/py2exe/0. 6.9/py2exe-0.6.9.win32-py2.7.exe/からダウンロードした。
- $4-2$  exe (fumodel.exe と fuplot.exe)の作り方 上記、1)から7)のソフトウェアのインストール終了後、src ディレクトリにある setup.bat を実行すると、.¥dist フォルダが作成され、その中に fumodel.exe と fuplot.exe が作成される。

```
4-3 PYTHONPATH
```

```
インストール後の、筆者のWindows7 PCのPYTHONPATH python shellで import
sys; sys.path で表示される)の設定は以下のとおりである。
```

```
\left[\begin{array}{ccc}1&1\\1&1\end{array}\right]
```

```
'C:¥¥Windows¥¥system32¥¥python27.zip',
```

```
'C:¥¥Python27¥¥DLLs',
```

```
'C:¥¥Python27¥¥lib',
```
'C:¥¥Python27¥¥lib¥¥plat-win', 'C:¥¥Python27¥¥lib¥¥lib-tk', 'C:¥¥Python27', 'C:¥¥Python27¥¥lib¥¥site-packages', 'C:¥¥Python27¥¥lib¥¥site-packages¥¥gtk-2.0', 'C:¥¥Python27¥¥lib¥¥site-packages¥¥win32', 'C:¥¥Python27¥¥lib¥¥site-packages¥¥win32¥¥lib', 'C:¥¥Python27¥¥lib¥¥site-packages¥¥Pythonwin', 'C:¥¥Python27¥¥lib¥¥site-packages¥¥wx-2.8-msw-unicode']

4-4 その他

1)統合プログラム開発環境ソフトウェア

筆者は、Eclipse に PyDev を付加した統合プログラム開発環境を使用している。 Eclipse は、

[http://sourceforge.jp/projects/sfnet\\_eclipse.mirror/downloads/eclip](�� h t t p : / / s o u r c e f o r g e . j p / p r o j e c t s / s f n e t _ e c l i p s e . m i r r o r / d o w n l o a d s / e c l i p s e - S D K - 3 . 7 . 2 - w i n 3 2 . z i p /0K0�0�0�0�0�0�0�0W0_0 P y D e v}D0��00o e c l i p s e0n) se-SDK-3.7.2-win32.zip/からダウンロードした。

PyDevのインストールは、EclipseのHelpメニューの "Install New Software..." で行う。install の仕方は、

http://www.brainchild.co.jp/blog/develop/2010/08/python-eclipse1.ht ml などのサイトが参考になる。

2) python の学習

http://www.python-izm.com/contents/introduction/install.shtml には、 python の勉強に役立つ情報が掲載されている。

5.fu の構造とモジュール

fu は、分子構造モデリングから FMO 計算のための入力データの作成までを行う fumodel と、FMO 計算の結果をグラフに描画する fuplot の 2 つからなる。

5-1 プログラムの構造

fumodel はかなり大きなプログラムで、図1に示す構造を持つ。

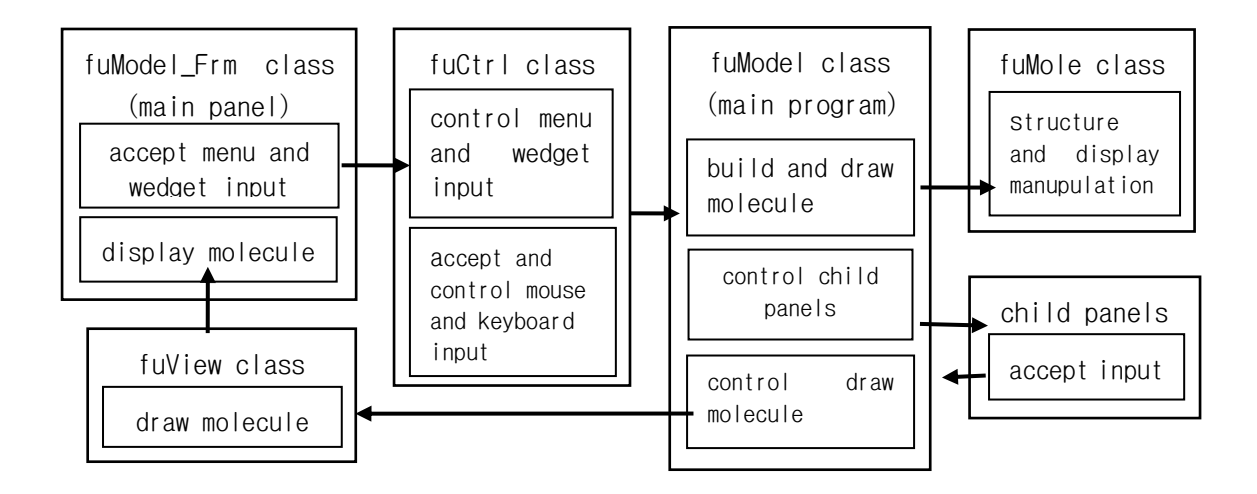

Fig.1 Structure of fumodel program

一方、fuplot は小さなプログラムで、図2に示す単純な構造を持つ。ここの分子モデル 表示を行う部分は、fumodel プログラムから一部の機能(分子構造の改変に関する機能) を外したサブセットである。

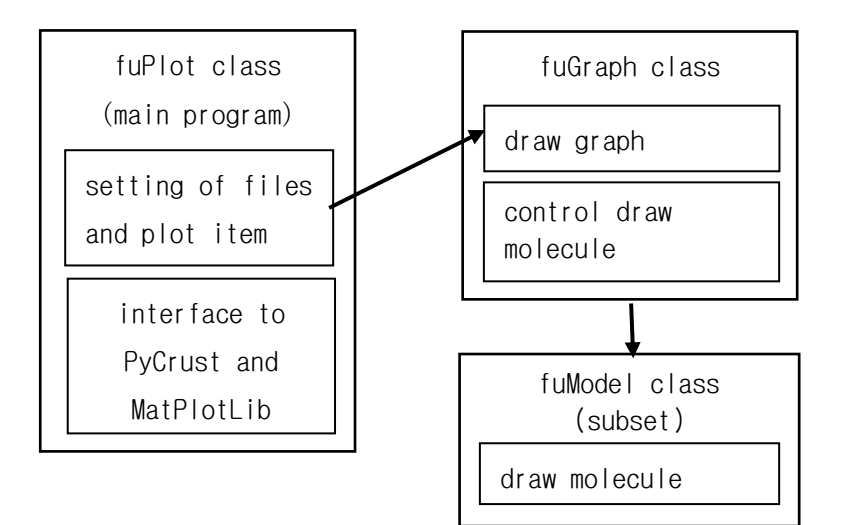

Fig.2 Structure of fuplot program

```
5-2 fu \oslash modules
```
fu ソフトウェアは次の module からなる。

--- modules for fumodel fumodel.py ... fumodel メインプログラムを含むモジュール。 fuctrl.py ... メニューとマウス·キーボード入力受付と制御ルーチンを含むモ ジュール fumole.py ... 分子構造データの保持と構造改変に関する method を含むモジ ュール fubuild.py ... 入力受けて分子の表示と構造改変を実行する method を含むモ ジュール fupanel.py ... サブウィンドウを集めたモジュール fuview.py ... 分子モデル描画ルーチンのモジュール fulib.py ... global function を含むモジュール fuconst.py ... global contstant を含むモジュール --- modules for fuplot fuplot.py ... fuplot メインプログラムを含むモジュール fugrapf.py ... グラフ描画関連のルーチンを含むモジュール -- setupmdl.py ... py2exe により fumodel.exe を作成するときに用いる setupplt.py ... py2exe により fuplot.exe を作成するときに用いる (MS Windows では、これらの exe を作成するには setup.bat を実行すればよい)

上記の外、tutorial ディレクトリには、fu では使わないが、fu の class の使い方を 勉強するためのいくつかの例が用意されている。

```
5-3 Class and instance of fu program
```

```
1)Class and instance of fumolde program
   fumodel (an instance of fuModel class in fumodel.py)
      |--- mollst[mol] attribute (mol: an instance of fuMole class
           | in fumole.py)
           |--- mol[atom] attribute (atom: an instance of Atom class
                                 in fumole.py)
      |--- ctrlflag (an instance of CtrlFlag class in fuctrl.py)
      |--- frame (an instance of fuModel_Frm class in fumodel.py)
           |--- view (an instance of fuView class in fuview.py)
           |--- ctrl (an instance of fuCtrl class in fuctrl.py)
```

```
|--- menu (an instance of MenuCtrl class in
                           | fuctrl.py)
             |--- input (an instance of InputCtrl class in
                          fuctrl.py)
|--- pycrust (an instance of wx.py.crust.CrustFrame)
|--- gmsinputwin (an instance of GamessInput_Frm class in
                  | fupanel.py)
|--- treewin (an instance of TreeSelector_Frm class in
                  | fupanel.py)
|--- namewin (an instance of NameSelector_Frm class in
                 fupanel.py)
```
2) Class and instance of fuplot program

```
fuplot (instance of fuPlot class in fuplot.py)
        |--- fmodatadic[name] attribute (name: an instance of
                             | FMOProperty class in fuplot.py)
        |--- graphname[name] attribute (name: an instance of fuGraph
                              class in fuplotpy)
                |--- graph (an instance of BarGraph or TileGraph class
                              in fugraph.py)
        |--- molview (an instance of fuModel class in fumodel.py)
        |--- mpl (an instance of MatPlotLib_Frm class in fugraph.py)
               |--- figure (an in stance of matplotlib.figure)
               |--- canvas (an instance of FigureCanvasWxAgg)
        |--- pycrust (an instance of wx.py.crust.CrustFrame)
6.Class and attribute/method of fu
6-1 fuModel class (fumodel.py)...main program of fumodel
 1)attributes
      curmol=-1 # the number of current fuMole instance in mollst[]
                # i.e. wrk=mollst[curmol]
      mollst=[ ] # list to store fuMole instance [0,1,...]molnam=[] # name of molecule [0,1,...]files=[ ] # input file name of molecule [0,1, \ldots]wrkmolnam='' # name of current fuMole instance
```

```
mhtdatadic={} # mht data dic ['name0':[mht data...],'name1]:[mht
                  data],..}
    autoaddhydrogen=True # try to add hydrogen in read PDB data
2) methods
    AddBondUseBondLength(): add bond data using bond length
    AddBondUseFrameData(): add bond data using molecular frame data
                         (mh t)AddChainName(): add/change peptide chain name
    AddGroup1H():add one hydrogen to seledcted atoms
    AddGroup2H():add two hydrogens to selected atoms
    AddGroup3H():add three hydrogens to selected atoms
    AddHydrogenToAAResidue():add hydrogens to selected amino acid
                     residues
    AddHydrogenToCutAA():断片化したペプチド鎖の C と N に水素原子を付加する
    AddHydrogenToWater():add hydrogens to waters
    AddHydrogenUseBondLength():結合距離に基づいて水素原子を付加する
    AddHydrogenUseFrameData():フレームデータ(.mht)に基づいて水素原子を
                              付加する
    AddItemCBoxMol(molnam):読み込んだ分子構造データを check box に追加
    AssignAAAtomCharge(): assign charge to amino acid residue atoms
    AssignIonChg(chg): assign charge to ion
    AssignLayer(layer): assign selected atoms to specified layer
          layer(int): layer number
    AssignLayerUndo():Undo layer assignment(under constraction,
                      15May2013)
    AtomAngle(atm0,atm1,atm2): get angle of atoms
       atom0(int): sequence number of atom
       atom1(int): sequence number of atom
       atom2(int): sequence number of atom
       ret=angle(float): angle between atom0-atom1 and atom2-atom1
    AutoAddHydrogen(on): auto addition of hydrogens to polypeptide
                         and waters in reading PDB file
         on(True/False): on/off flag
    BuildMol(filnam,mol): make fuMole instance from data in PDB file
          filename(string): file name
          mol(fuMole instance): None except merge molecule
```
8

ChangeAtomColor(item,col): change atom color item(string): key word, 'by element','by chain', or 'color palet' col(list): color ChangeBondKind(atmpairlst,bndknd): change bond kind. under constraction(15 Mat 2013) ChangeStickBold(bold): change thickness of bond line bold(int): thickness, default=2 CheckShortContact(mol1,mol2): check short contact ret=nsht(int): number of short contact ,rmin(float): shortest distance ClearAllLayer(): cancel all layer assignment ClearBDA(): remove all BDA data ClearClipboard():empty clipboard ClearLayer(layer):cancel layer assginment in specified layer layer(int): layer number ConsoleMessage(mess):print message on PyCrust console CopyMolBitmapToClipboard():copy screen image to clipboard in bipmap data CopyMolToClipboard(): copy selected atom data to clipboard CountEnvSelAtm():count number of environment atoms ret=nenv(int): number of environment atoms ,lst(list): list of sequence numbers o environment atoms CreateFrame(parent,fumode,size): create fmomodel frame DeleteBonds(kind):delete bond kind data DeleteHydrogens():delete selected hydorogen atoms DeleteNonBonded():delete non-bonded atoms DeleteSelected():delete selected atoms DeleteTerAtoms():delete 'TER' atom (see sec7, 1)) DeleteVdwBond():delete vdw contact data(trial base) DeleteWater(): delete selected waters DispAtomAngle(atm0,atm1,atm2):display angle on statusbar atom0(int): atom number atom1(int): atom number atom2(int): atom number DrawBDAPoint(on): draw BDA points

```
on(True/False): on/off flag
DrawChainKite(on): in preparation (15 May 2013)
DrawChainTube(on): draw cube peptide chain
      on(True/False): on/off flag
DrawDistance(on): draw interatomic distance
      on(True/False): on/off flag
DrawFormalCharge(on): draw formal charge
      on(True/False): on/off flag
DrawLabelAtm(on,case): draw atom name
      on(True/False): on/off flag
      case(int): 0 name only, 1 name and atom number
DrawLabelElm(on,case):元素名を描く
      case(int): 0 name only, 1 name and sequence number of atom
      on(True/False): on/off flag
DrawLabelFrg(on): draw fragment name
      on(True/False): on/off flag
DrawLabelRes(on,case): draw residue name
    case(int): 0 name only, 1 name and residue number
      on(True/False):on/off flag
DrawLayer(on):draw molde by layer color
      on(Tre/False): on/off flag
DrawMol(updated): draw molecule
      update(True/False): flag to force to make makedispaly list
DrawPlotData(on,save,item,pltcol,ifrg):(fuplot プログラム)で
         plot data を描く on/off flag
DrawVdwBond(on): vdW 結合線を描く on/off flag (trial base)
FindBondSeqNmb(atm1,atm2):結合している原子の番号を見つける
   ret=nmb
FindFragNmb(frgnam):fragment の番号を見つける
   ret=ifrg
FindGrpNmb(ia,grplst):グループの番号を見つける(未実装)
   ret=igr
FindMinMaxXYZ(mol):Decart だ表の最大値と最小値を見つける
   ret=xmin,xmax,ymin,ymax,zmin,zmax
FindRadiusAtoms(radius):選択状態にある原子から半径 radius 内にある原
                        子を見つける
```

```
ret=nmb,lst
FindRadiusResidue(radius):選択状態にある原子から半径 radius 内にあ
                       る残基を見つける
   ret=nmb,lst
FitToScreen(drw):分子モデルをスクリーンサイズに合わせて再描画する
FogEnable(on): Fog の on/off flag
FragmentAARes(case):アミノ酸残基を fragment に分割する
FragmentNonAARes():非アミノ酸残基を fragment に分割する
GetFragName(ifrg):ifrg 番目のフラグメント名を取得する
   ret=nam
GetMaxAtmNmb():原子の番号の最大値を取得する
   ret=atmnmb
GetMaxResNmb():残基の番号の最大値を取得する
   ret=resnmb
GetMouSelMode():マウスの選択モードを取得する
GetMouseMoveVector(dif):マウスの移動量を取得する
   r \geq t = m \cap VGetMouseRotMatrix(dif):マウスの移動量に応じた回転行列を取得する
   ret=rotmat
GetPntAtm(pos,raspos):マウスで click された原子の番号を取得する
   ret=nmb
GetRaspos(ith,raspos):ith 番目の原子の raster position を取得する
   ret=inix,iniy
HideEnvironment(on):environment 原子の表示 on/off flag
HideHydrogen(on):水素原子の表示 on/off flag
HideSelected(on):選択状態にある原子の表示 on/off flag
HideWater(on): 水分子の表示 on/off flag
InputAtomName(a):入力した名前を原子 a に付ける
InputBDABAA(bda,baa):BDA,BAA を入力する
ListAtomName():原子名の list を作る
   ret=lst
ListChainName():ペプチド鎖名の list を作る
   ret=lst
ListDrawAtom():描画する原子の list を作る
   ret=nmb,lst
ListElement():元素名の list を作る
```

```
11
```

```
ret=lst
listFragmentName():fragemnt 名の list を作る
   ret=lst
ListGroupName():group 名の list を作る(未実装)
   ret=lst
ListResidueName():残基名の list を作る
   ret=lst
ListSelectedAtom():選択状態にある原子の list を作る
   ret=nsel,lst
ListTargetAtom():操作対象の原子の list を作る
   ret=lst
MakeAtomLabel(atm,nameonly):原子の label を作る
   ret=lbl
MakeBondedAtomGroupList(lst):結合している原子グループの list を作る
   ret=lst
MakeDrawBDAData():BDA の描画データを作る
   ret=drwdat
MakeDrawDistanceData():距離描画のデータをつ k ル
   ret=disdat
MakeEnvByList(lst):lst により environment 原子を設定する
MakeEnvGrpByRadius(selobj,radius):選択状態の原子から radius 以内
                   にある対象物を environment に設定する
   ret=nmb,lst
MakeNewMol(case):新分子を作る(原子がゼロの FuMOle instance を作る)
MakeNonAAResLst():非アミノ酸残基の list を作る
   ret=reslst
MakeVdwContact():Vdw contact 情報を作る
ManualBDASetting(on): BDA を手動で設定するモードの on/off flag
MergeFragments():fragment を merge する
MergeMol(mol):カレント分子に mol 分子を merge する
MergeToCurrrent(filename):current 分子に PDB file の分子を merge
                        する
MessageStatus(mess,loc,col):statusbar に message を出力する
MessAtomAngle(atm0,atm1,atm2):statusbar に原子間角を出力する
MessAtomDistance(atm0,atm1):statusbar に原子間距離を出力する
MessAtomLabel(atm,nameonly):statusbar に原子名を出力する
```

```
NewMolecule():新しい分子を作る
```
OpenAssignLayerPanel():layer assign panel を open する OpenAtmChgPanel():原子電荷入力 panel を open する OpenControlPanel():control panel を open する OpenGamessPanel():GAMESS input assistant panel を open する OpenNameSelector(winpos):Name/number selector panel を open する OpenPyCrust():PyCrust console を open する OpenTreeSelector(winpos):Tree selector panel を open する OrgOrient(pdborg,pdbnew):分子を入力時の配向にする ret=err

PasteMolFromClipboard():clipboard の分子データを paste する PrintMessage():Message を print する Quit():program を終了する ReadFiles(filename):file を読む Redraw():画面を再描画する RemoveEnvGroup():environment グループを解除する RemoveMol(allmol):カレント分子または全分子を消去する RenameItemCBoxMol(itmnmb,newname):ComboBox の分子名を rename する RenameMolecule(filename):仮名の分子を file 名の名前に変更する ResetItemdicCheck(choosen,check):checkable menu item  $\mathcal D$  check を こうしょう こうしょう こうしょう こうしょう

## reset する

ResetPosAtm():マウスで前回 point された原子のデータを reset する ResetShowAtom(on):原子の表示 on/off 状態を reset する RotateSelected(dif):選択原子集団を回転する SaveAtomColor(save):原子色データを backup する SaveFragmentAs(filename):fragment 情報データを file に保存する SaveLayerData(save):layer データを backup する SaveRasPosZ(value):raster position データを backup する SaveShwAtm(value):原子表示データを backup する SelectAABackbone():ポリペプチドの主鎖を選択状態にする SelectAAResidue():アミノ酸残基を選択状態にする SelectAASideChain():ポリペプチドの側鎖を選択状態にする SelectAll(selflg):全原子を選択/非選択状態にする SelectAllShowAtom():show atom flag が on の全原子を選択状態にする SelectAtmNam(atmnam,selflg):原子名 atmnam の原子を選択/非選択にする

SelectAtomByAtmNmb(lst,selflg):原子番号atmnmbの原子を選択状態にす る しょうしょう しゅうしょう しんしゅう しんしゅう しゅうしゅう

SelectAtomByList(lst,selflg):list に記載した原子を選択状態にする SelectAtomByNamNmb(atmnam,atmnmb,selflg):原子の名前と番号を指定 して選択状態にする

SelectAtomBySeqNmb(lst,selflg):通し番号を指定して原子を選択状態に する

SelectByCircle(newx,newy,centeratm,raspos):マウスでdrugした球内 の原子を選択状態にするい

SelectByClick(pntatmhis,selflg):マウスでclickした原子を選択状態に する

SelectByRadius(selobj,radius,flgval):選択状態にある原子から半径 radius 以内にある原子を選択状態にする

### ret=nsel

SelectByRectangle(inix,iniy,newx,newy,raspos):マウスで drug した 矩形内の原子を選択状態にする

SelectChainByAtmSeqNmb(a,selflg):指定した通し番号を持つ原子が属す る chain を選択状態にする

SelectChainByList(lst,selflg):list に記載した chain を選択状態にす る

ret=nsel

SelectChainNam(chanam,selflg):名前で chain を選択する

SelectComplement():選択/非選択を反転させる

SelectElmNam(elmnam,selflg):元素名で原子を選択する

SelectEnv(selflg):environment にアサインされた原子を選択状態にする ret=nsel

SelectFragByAtmSeqNmb(a,selflg):指定した通し番号の原子が属する fragment を選択状態にする

SelectFragNam(frgnam,selflg):fragment 名で fragment を選択状態にす る

SelectHydrogen():水素原子を選択状態にする

SelectNonAARes(res,nmb):res 名と res 番号を持つ非アミノ酸残基を選択状 態にする

SelectNonAAResidue():非アミノ酸残基を選択状態にする

SelectNonBonded():非結合原子を選択状態にする

SelectRes(resnamlst,resnmblst,selflg):名前と番号のlistで指定した

残基を選択状態にする

SelectResByAtmSeqNmb(a,selflg):指定した通し番号を持つ原子が属する 残基を選択状態にする

SelectResByNmb(resnmblst,selflg):残基の通し番号listでしていた残基 を選択状態にする

SelectResidueByList(lst,selflg):list で指定した残基を選択状態にす る

ret=nsel

```
SelectResNam(resnam,selflg):rewsnam 名の残基を選択状態にする
 SelectWater():水分子を選択状態にする
 SetBDAInAAResidue(target):アミノ酸残基に BDA を設定する
 SetBDAWrkMol(resnam,bdalst):current 分子に BDA を設定する
 SetBondKind(atm1,atm2,bndknd):未実装
    ret=nset
 SetChainColor():chain のカラーを設定する
    ret=ret
 SetChoosenColor(col):選択した色をセットする
    ret=nmb
 SetDeselectAll():全原子の選択状態を解除する
    ret=nmb
 SetDrawLabelFragmentName():fragment 名描画データをセットする
 SetDrawVdwBond(on):vdw 結合描画データをセットする
 SetElementColor():元素カラーをセットする
    ret=nmb
 SetEnvGrpAtom(ith,on):environment 原子をセットする
 SetFragmentFMOInp(frgnam,indat,bdabaa):FMO input データの
fragment 名、fragment 原子グループ、BDA データを分子データにセットする
 SetGroupEnvFlg(envlst):environment 原子 flag をセットする
 SetLayerColor():layer のカラーをセットする
 SetResidueColor():残基カラーをセットする
    ret=nmb
 SetSection(rot):断面を切る配向をセットする
 SetSelectAll(selflg):全原子を選択/非選択状態にセットする
 SetSelectAllAtom(mol,selflg):分子 mol の全原子を選択/非選択状態にセ
ットする
 SetSelectedAtom(ith,selflg):ith 番目の原子を選択/非選択状態にセット
```

```
する
     SetSelectRes(resnam, resnmb, selflg):
        ret=nmb
     SetTextFont():text 用の font を設定する
     SetTurnLst():分子の順番 list をセットする
     SetUpDraw(): 分子の描画のためのデータを設定する
     SetWrkMol(im):カレント分子を設定する
     ShowAABackboneOnly(on):ポリペプチドの主鎖のみ表示 on/off flag
     ShowAASideChainOnly(on):ポリペプチドの側鎖のみ表示 on/off flag
     ShowAllAtom():全原子の表示 flag を on にする
     ShowDrawModel(model):分子モデルを変更する
     ShowSelectedOnly(on):選択状態の原子のみ表示 on/off flag
     SwitchMol(name): current 分子を切り替える
     TranslateSelected(dif):選択状態の原子(集団)を併進させる
     UpdateMol(mol):mol 分子の update flag を on にする (描画のため)
     WriteFiles(filename,save):分子データを file に書き出す
     @static method
     SplitAtTER(molnam,pdbmol):TER で分子を分割する
        ret=namdic,datdic,delcondic
     SplitWater(molnam,pdbmol):分子データに含まれる水分子を切り分ける
        ret=namdic,datdic
6-2 fuMole class (fumole.py)・・・分子構造・分子モデル描画のデータ保持と
みずく しょうしょう しょうしょく ひとうし ひとうし ひとうし しょうしょく ひとうし しょうしょく
  1)attributes
     molname='' # name of molecule, made from input file name
     inpfile='' # input file name
     outfile='' # save file name
     inpform='' # pdb,xyz,fmoinp,gmsinp,zmt (only pdb is supported)
     remark='' # comment
```
mol=[] # list of atom instance

```
bdadic={} # BDA data for fragments
```
2) methods

```
AddAtomAt(at,elm,coord,atmdatdic):1 原子を付加する
     at: int, at 番目の原子の次に加える
     elm:string*3, element
```
coord: list[x,y,z], coordinate atmdatdic: dictionary, atom data, see Atom.SetAtomData AddBDABond(ia,ib): BDA を付加する ia: int, sequence number of bda atom ib: int, sequence number of baa atom AddBond(a,b,multi): 結合データを付加する a: int, sequence number of atom in the bond b: int, sequence number of partner atom multi: int, bond kind(1:'single',2:'double',3:'triple', 4:'aromatic',5:'HB',6:'CH/pi',7:'vdw') AddBondInAARes(resnam,resdat):アミノ酸残基に結合データを付加する resnam: string\*3, residue name resdat: list, ExtractAARes method で作る residue データ AddBondUseBL(lst): 結合距離に基づいて結合データを付加する。 lst: list, 対象原子番号のリスト。[]の場合は全原子を対象とする。 AddBondUseMht(lst,mhtdatadic): 分子フレームデータ(mht)を用いて結合 データを付加する lst: list, 操作対象原子のリスト。[]の場合は全原子を対象とする mhtdatadic: dictionary of mht data AddGroup1Hydrogen(lst): 原子に1個の水素原子を付加する lst: list, 操作対象原子のリスト。[]の場合は全原子を対象とする AddGroup2Hydrogen(lst):原子に2個の水素原子を付加する lst: list, 操作対象原子のリスト。[]の場合は全原子を対象とする AddGroup3Hydrogen(lst):原子に3個の水素原子を付加する lst: list, 操作対象原子のリスト。[]の場合は全原子を対象とする AddHydrogen(at,nh,coord,hnam): 原子に水素原子を付加する at: int, seqence number of atom to be attached hydrogen(s) nh: int, number of hydrogens coord: list,  $[[x,y,z],[x,y,z],...]$ hnam: list, ['atom name',...] AddHydrogenToAARes(resnam,resdat,ic):アミノ酸残基に水素原子を付加す る resnam: string\*3, residue name resdat: list, ExtractAARes method で作る residue データ ic: int, ic  $>=0$  the second and later residue,  $=-1$  the first

residue

ret=nh

AddHydrogenToMol(at,hname,htype,bndlst,rhx):分子に水素原子を付加す る しょうしょう しゅうしょう しんしゅう しんしゅう しゅうしゅう

> at: int, sequence number of atom to be attached hydrogen(s) hname: string\*4, atom name of the hydrogen htype: string\*3, type of add hydrogen, See Sec.6,2) bndlst: list, reference atom list, See Sec.6,2) rhx: float, bond length

ret=nh

AddHydrogenToNterm(lst): アミノ酸残基の N 末に水素原子を付加する lst: list, 対象原子の番号のリスト。[]の場合は全原子を対象 AddHydrogenToPeptideNC(lst): peptide の N と C 末に水素原子を付加する lst: list, 対象原子の番号のリスト。[]の場合は全原子を対象 AddHydrogenToProtein(lst): polypeptide に水素原子を付加する lst: list, 対象原子の番号のリスト。[]の場合は全原子を対象 AddHydrogenToWaterMol(lst):水分子に水素原子を付加する lst: list, 対象原子の番号のリスト。[]の場合は全原子を対象 AddHydrogenUseBL(lst):結合距離に基づいて水素原子を付加する lst: list, 対象原子の番号のリスト。[]の場合は全原子を対象 AddHydrogenUseMht(lst,mhtdatadic):分子フレームデータ(mht)を用いて水 素原子を付加する lst: list, 対象原子の番号のリスト。[]の場合は全原子を対象 mhtdatadic: dictionary of mht data AssignAAResAtmChg(): アミノ酸残基の原子に電荷を割り当てる ret=err

CenterOfMass(lst):分子の重心と principal moment inertia vector を返 す

lst: list, 対象原子の番号のリスト。[]の場合は全原子を対象 ret=com,pmi

ChangeAtomName(a,atmnam,atmnmb):原子名を変更する

a: int, sequence number of atom

atmnam: string\*4, atom name

atmnmb: int, atom number

CheckBDADup(ia,ib): BDA の重複をチェックする

ia: int, sequence number of BDA

ib: int, sequence number of BAA

```
ret=dup True/False
ClearBDABAA(lst):BDA/BAA データを削除する。
   lst: list, 対象原子の番号のリスト。[]の場合は全原子を対象
CopyMolInstance(): current fuMole instance のコピーを作る
   ret=cpy
CountAARes(): アミノ酸残基を数え上げる
   ret=nres
CountAtomsInRes(resnam,resnmb):アミノ酸残基の原子数を数える
  resnam: string*3, residue name
   resnmb: int, residue number
  ret=natm
CountHydrogen(lst): 水素原子の数を数える
   lst: list, 対象原子の番号のリスト。[]の場合は全原子を対象
  ret=nh
CountHydrogenOfAtom(a):原子についている水素原子の数を返す
   a: int, sequence number of atom
  ret=nh
CountNonAARes():非網にアミノ酸残基の数を返す
   ret=nres
CountResH(resnam, resnmb): アミノ酸残基の水素原子の数を返す
  ret=nh
CountWater(lst):水分子の数を返す
    lst: list, 対象原子の番号のリスト。[]の場合は全原子を対象
    ret=nw
CreateBDA(ia,ib): BDA を設定する
    ia: int, sequence number of BDA atom
    ib: int, sequence number of BAA atom
CreateFrgConDat(): fragmnet 分割のための結合データを作る。See Sec.6,
1)
DelAllKindBonds(lst):全種類の結合データを消去する
DelAtom(ia):原子を削除する
    ia: int, sequence number of atom
DelBDABond(ia,ib):BDA-BAA データを削除する
    ia: int, sequence number of BDA atom
 ib: int, sequence number of BDA atom
DelBond(a,b):結合データを削除する
```
a: int, sequence number of atom

b: int, sequence number of atom

@staticmethod

DelFrgBDABond(bdalst,ssblst,con): static method

ret=con

DelHydrogen(lst):水素原子を消去する

lst: list, 対象原子の番号のリスト。[]の場合は全原子を対象 DelNonBonded(lst):非結合原子を削除する

lst: list, 対象原子の番号のリスト。[]の場合は全原子を対象 DelVdwBond(lst):vdW 結合データを消去する

lst(list): 対象原子の番号のリスト。[]の場合は全原子を対象 DelWater(lst):水分子を消去する

lst: list, 対象原子の番号のリスト。[]の場合は全原子を対象 ExtractAARes(resnam,resnmb):アミノ酸残基データを抽出する

resnam(string\*3): residue name

resnmb(int): residue number

ret=nresatm, resdat, resatmdic

FindAddHTypeBL(a):結合距離に基づいて水素原子の付加型 htype を見つける a: int, sequence number of atom to be attached hydrogen

ret=nh,htype,bndlst,rhx

FindAddHTypeMht(a,mhtdat):分子フレームデータに基づいて水素原子の付加 型(addhtype)を見つける

a: int, sequence number of atom to which hydrogen(s) are added

mhtdat: string\*3, mht name

ret=nh, htype, bndlst, rhx

FindAtmNamInRes(atmnam, ist, resnam, resnmb):

ret=ia

FindCalphaInRes(resnam, resnmb):

ret=ic

FindCovalentBondedAtom(elmlst,coordlst):

ret=bndlst

FindItemNmb(lst,b):

ret=found

FindMaxAtmNmb():

ret=maxatmnmb

```
FindMaxResNmb():
   ret=maxresnmb
FindNextAtom(ia,atmnam):
   ret=nmb
FindNmbInGrpLst(ia,grplst):
   ret=nmb
FindPrevAtom(ia,atmnam):
   ret=nmb
FindResAtmSeqNmb(resdat, conatm):
   ret=nmb
FindSSBond(idx):
    ret=sslst
FrgAARes(lst,case):
FrgMergeGly():
   ret=ndel
FrgMergeTwoRes():
   ret=ndel
FrgNonAARes(lst):
GetBDADicValue(keywd):
   ret=val
GetCCAddAtmType1A1(atmlst,r):
   ret=nh,coord
GetCCAddAtmType1A2(atmlst,r):
   ret=nh,coord
GetCCAddAtmType1A3(atmlst,r,bang,trans):
   ret=nh,coord
GetCCAddAtmType2A1(atmlst,r):
   ret=nh,coord
GetCCAddAtmType2A2(atmlst,r):
   ret=nh,coord
GetCCAddAtmType3A1(atmlst,r):
   ret=nh,coord
GetCCOfWaterHydrogen(cow):
   ret=chw
GetNumberOfBDA():
GetNumberOfFrgConDat():
```

```
InterAtomDistance(a,b):
   ret=r
IsBAAAtom(ia):
   ret=ret
IsCaAtCterminal(ia):
   ret=ret
MakeAAResDic():
   ret=resdic
MakeBDALst(idx):
   ret=bdalst
MakeBondedAtomGroupList(condat):
   ret=grplst
MakeChainDic():
   ret=chaindic
MakeDrawAtomData(lst):
   ret=drwdat
MakeDrawBondData(lst):
   ret=drwdat
MakeDrawChainTubeData(lst):
   ret=drwdat
MakeElmDic():
   ret=elmdic
MakeFrgAtmLst(grplst,idx):
   ret=resnam, frqlst
MakeFrgConDat(idx):
   ret=con
MakeNonAAResDic():
   ret=resdic
MakeSSBond(lst):
   ret=nss
MergeFrg(lst):
Message(mess,dev,color):
RemoveBDA(ia,ib):
RenumberAtmNmb():
RenumberConDat():
RenumberIndexForFrg():
```

```
ret=idx
ResetBDADic():
SetBDAInAARes(lst):
SetBDAInNonAARes(lst):
   ret=nbda
SetBndMulti(atom1,atom2,bndmulti):
SetDefaultAtmRad(lst):
SetDefaultColor(lst):
SetDefaultVdwRad(lst):
SetFMOXYZAtoms(inpfile):
SetFragmentName():
SetFragmentUseFMOIndat(frgnam, indat, bdabaa):
SetPDBAtoms(pdbmol):
SetToBDADic(ia,ib):
WriteFrgDat(filfrg):
WritePDBMol(filename, parnam, parfilnam, con):
```

```
@static method
```

```
AtmNamElm(atmnam): static method
   ret=elm
BondAtmGrp(condat,ssblst): static method
   ret=grplst
GetOrgSeqNmb(ith,idx): static method
   ret=nmb
MakeFrgTable(frglst): static method
   ret=frgtbl
MakeMolName(filnam): static method
   ret=name
ReadFrgDat(filfrg): static method
   ret=resnam,bdalst
ReadMhtFile(filcon): static method
   ret=resnam,condat
ReadPDBMol(filpdb): static method
   ret=pdbmol
ReadPDBRem(filpdb,key): static method
    ret=item
```

```
6-3 Atom class (fumole.py)・・・原子の構造・描画データの保持
 1)attributes
      seqnmb=-1 # seq number of atoms 0,1, \ldots, natom-1
      cc=[] # cartesian coordinate [x, y, z] in Angstrom
      conect=[] # connect data
      atmnam='' # atom name
      atmnmb=-1 # atom number
      resnam='' # residue name
      resnmb=-1 # residue number
      chainnam='' # chain name
      altloc=' '
      elm='' # element name
      focc=0 # occupancy
      bfc=0 # thrmal factor
      charge=0 # atom charge
      # additional to pdb data
      bndmulti=[] # bond kind.
      extrabnd=[] # extra bonds, H-bond, vdW, CH/pi,...
      # draw parameters
      color=fuconst.ElmCol['ZZ'] # atom color. defaul:unknown elm
      show=True # show flag
      select=False # select flag
      model=0 # draw model, 0:line model
      atmrad=1.0 # scale factor of atom radius for ball and stick model
      vdwrad=1.0 # scale factor of van der Waals radius
      thick=2 # bond thicknes
      # group data
      grpnam='' # group name
      grpchg=0 # gropu charg
      envflag=False # environment (special group) flag
      parnam='' # name of parent molecule
      # fragement data
      frgnam='' # fragment name, three characters+seqence number
      frgchg=0 # fragment atom formal charge used to calulate fragment
                charge.
```

```
frgbaa=-1 # atom seq numbe of baa. atom with non zero frgbaa is
          a bda atom.
layer=1 # FMO layer. 1:1st, n: n-th layer and 11:MM in IMOMM,
          12:EFP
frgcondat=[]
```
2)methods

```
GetAtmDataDic():Atom の attributes を dictionary 型で取得する
   ret=atmdatdic
```

```
GetDrwParamDic():Atom の描画関連の attributes を dictionary 型で取得
する
```
ret=paramdic

```
GetFrgDataDic():Atom の fragment の attributes を dictionary 型で取
得する
```
ret=frgdatdic

```
GetGrpDatDic():Atom の group 関連の attributes を dictionary 型で取
得する
```
ret=grpdatdic

```
GetResDatDic():Atom の residue 関連の attributes を dictionary 型で
取得する
```

```
ret=resdatdic
```

```
SetAtomData(atmdatdic):dictionary 型のデータで Atom の attribute を
設定する
SetDefaultAtmRad():default の原子半径を設定する
```

```
SetDefaultColor():default の原子色を設定する
```

```
SetDefaultVdwRad():default の vdw 半径を設定する
```
6-4 fuView class (fuview.py)・・・分子モデルの描画

```
1)attributes
```

```
getatmpos=True
raspos=[] # raster positon of aoms
rasposz=[] # z-position
\#updated=True
# the following data are used for setting center and draw size
atomdata=[]
```

```
bonddata=[]
     chaintubedata=[]
     drawtube=[]
     # initial setting
     eyepos = [0.0, 0.0, 300.0]
     center = [0.0, 0.0, 0.0]
     upward = [0.0, 1.0, 0.0]ratio = fuView.DEFAULT_RATIO # angstrom per pixel
     DisplayList = None
    fog = True
     fogscale=5.0
    # default parameters
     bgcolor = fuView.DEFAULT_BGCOLOR
     rad_stick = fuView.DEFAULT_RAD_STICK
     rad ball = fuView.DEFAULT RAD BALL
     rad_cpk_scale = fuView.DEFAULT_RAD_CPK_SCALE
     rad_peptide = fuView.DEFAULT_RAD_PEPTIDE
     stereo = fuView.STEREO_OFF
    # flags for draw object
     atom=False
     bond=False
     chaintube=False
     selectcircle=False
     selectrectangle=False
     labelelm=False
     labelatm=False
     labelres=False
     labelfrg=False
     bdapoint=False
    formalchg=False
     distance=False
     vdwbond=False
    sphere=False
2) methods
      CenterMolecular():
```

```
ClearScreen():
```

```
DrawAtoms(data):
DrawBDAPoint(drawbdadata):
DrawBonds(data):
DrawChainTube(data):
DrawDistance(data):
DrawExtraBond(data):
DrawLabel(drawdata):
DrawSelectCircle():
DrawSelectRectangle():
DrawSphere(data):
DrawText2(text,font,pos,color):
DrawText3(text, font, pos, color):
FitMolecular():
GetAtomRasterPosition():
   ret=raspos
GetCenter():
   ret=(x,y,z)GetFogScale():
   ret=self.fog,self.fogscale
GetObjectXYZ(posx,posy):
   ret=x,y,z
InitGL(): initialize OpenGL
MakeDisplayList(): make display list
MouseRotate(dif):
MouseTranslate(dif):
OnDraw():
OnEraseBG():
OnPaint():
OnResize():
SetBGColor():
SetCamera():
SetDistanceList(data):
   ret=distance
SetDrawAtomData(on,data):
SetDrawAtomList(on,data):
SetDrawBDAPonitData(on,data):
```

```
SetDrawBDAPonitList(on,data):
SetDrawBondData(on,data):
SetDrawBondList(on,data):
SetDrawChainTubeData(on,data):
SetDrawChainTubeList(on,data):
SetDrawDistanceData(on,data):
SetDrawDistanceList(on,data):
SetDrawFormalChargeData(on,data):
SetDrawFormalChargeList(on,data):
SetDrawLabelAtmData(on,data):
SetDrawLabelAtmList(on,data):
SetDrawLabelElmData(on,data):
SetDrawLabelElmList(on,data):
SetDrawLabelFrqData(on,data):
SetDrawLabelFrgList(on,data):
SetDrawLabelList(data):
   ret=labeldata
SetDrawLabelResData(on,data): set residue lable in
                       DrawLabelData class form
    on(True/False): draw on/off flag
    data(list:label,cc,color): residue name data
SetDrawLabelResList(on,data): set residue lable in list
   on(True/False): draw on/off flag
   data(list):
SetDrawNetChargeData(on,data):
SetDrawNetChargeList(on,data):
SetDrawSphereData(on,data):
SetDrawSphereList(on,data):
SetDrawVdwBondData(on,data):
SetDrawVdwBondList(on,data):
SetFogScale(on,fogscale): flag and scale of fog
      on(True/False): fog on/off
      fogscale(float): fog scale, default=5.0
SetStereoCamera( bCameraLeft, bViewportLeft):
SetStereoView(stereo): stereo view flag
      stereo(True/False)
```

```
SetViewAxis(xyz): set view axis
              xyz(string,'X','Y' or 'Z'): view axis
        Zoom(rot): magnify molecular model drawing
             rot(int): degree of magnification
        Code2RGB(code)@static method: convert OpenGL RGB code to
                               Windows code
           ret=RGB(list[r,g,b])
        RGB2Code(RGB)@static method:convert Windows RGB code to OpenGL
                               code
           ret=rgb(list[r,q,b])6-5 fuCtrlFlag class (fuctrl.py)・・・プログラム制御 flags の保持。変更
  1)attributes
        ctrlflag={} # flag dictionary
   2) methods
        GetCtrlFlag(name):
           name(string): flag name
           ret=(True/False)
        RemoveCtrlFlag(name): delete flag
           name(string): flag name
        SetCtrlFlag(name,value): set flag value
           name(string): flag name
           value(True/False)
6-6 fuPlot class(fuplot.py) \cdots fuplot \oslash main program, file open
  1) methods
      About():
      AddDerivedDataDic(drvnam,drvcmp):
      CheckDeriveComp(drvcmp):
         ret=find
      ConsoleMessage(mess):
      ConvertCTChargeForPlot(fmoctchg): static method
          ret=ctcharge
      ConvertGMSMullikenChargeForPlot(mulliken): static method
          ret=mulchg
      ConvertMullikenChargeForPlot(fmomulchg): static method
```

```
ret=mulchg
ConvertOneBodyForPlot(fmoone,layer): static method
    ret=onbody
ConvertPIEDAForPlot(fmopieda): static method
    ret=pieda, ctchg
CreateMatPlotLibFrame(): create MatPlotLib frame
CreatePropertyChoisePanel():create PropertyChoisePanel
CreatePyCrustFrame(): create PyCrust frame
CreateSelectDataPanel():create SelectDataPanel
CreateSplitWindow(): create split window for SelectDataPanel and
                   PropertyChoisePanel
GetCurrentFMOData(): get current FMOProperty instance
   ret=curfmodat(FMOProperty instance): current FMO data
GetFMOProp(dataname): get FMOPropert instance
   dataname(string): data name
   ret=fmodat(FMOProperty instance): FMO data of dataname
GetFMOPropName(fmodatadic, id):
   ret=dataname
GetIDAndName(dataname):
   ret=id,name
GetNameAndExt(filename): extract name and extension from file
                         name
   filename(string): file name
   ret=err (True/False)
       ,name (string): name
       ,ext(string): extention
GetOpenFiles(curdir,files): get open multiple files
    curdir (string): current directory name
    files (list): file name list
IsDerivedData(dataname): is this derive data?
     dataname(string): plot data name
    ret=ret(True/False)
IsDuplicateName(dset,name): is name duplicate?
    dset(list): data name list
    name(string): name to check duplicate
    ret=dup(True/False)
```

```
IsFMOProperty(dataname): is data FMO property?
           dataname(string): data name
           ret=find(True/False)
      IsItemInDataDic(item,datadic): is data in datadic?
           item(string): item name
           datadic(dictionary): data dictionary
           ret=ret(True/False)
      ListFMODataName(): print FMO data name in fmodatadic dictionary
      MakeCTChargePlotData():
          ret=ctcharge
      MakeDataList():
          ret=datalist
      MakeDataName(name):
          ret=dataname
      MakeFMOPropertyDic(curdir,files):
          ret=fmodatadic
      MakeMullikenPlotData():
          ret=mulcharge
      MakePIEDAPlotData():
          ret=pieda
      Message():
      PlotMenu():
      PrintFragmentName():
      PrintMessage():
      @staticmethod
      ReadFMOCTCharge(filename): static method
          ret=err,version,ctchg
      ReadFMOFragStatics(filename): static method
          ret=frgstatlist
      ReadFMOInput(filename): static method
          ret=err,nfrag,icharg,frgnam,indatx,bdabaa
      ReadFMOIterEnergy(filename): static method
          ret=err,version,jter,denergy,ddensity
      ReadFMOKeywrd(filename, keywrd, col1, col2, datcollst): static
method
          ret=err,version,valuedic
```

```
ReadFMOMulliken(filename): static method
         ret=err,version,mulchg
      ReadFMOOneBody(filename): static method
         ret=err,version,onebody
      ReadFMOPIEDA(filename): static method
         ret=err,version,pieda
      ReadFMOStatics(filename): static method
         ret=err,version,prpdic
      ReadFMOXYZ(filename): static method
         ret=err,geom
      ReadFrgDistance(filename): static method
         ret=err,version,frgdist
      ReadFrgIterEnergy(filename): static method
         ret=err, version, jter, efmo, dele, deld
      ReadGMSMulliken(filename): static method
         ret=err,version,mulchg
      ResolveDerivedData(drvnam):
         ret=fmodat,cmpsign
      RunMethod(method):
      SavePropChoise(on):
      SetDataListInSelLB():
      SetGraphData(pltprp):
      SetPropChoise():
      Version():
      WriteRemark():
6-7 FMOProperty class(fuplot.py)...FMO output data
   1)attributes and their default values
```

```
name=name # data name
outfile=outfil # FMO output file name
inpfile=inpfil # FMO input file name
pdbfile=pdbfil # pdb file name
# property flags
geom=3 # 0:no, 1:output file, 3:input file
pieda=False # =0:pie, =1:pieda
ctchg=False # =0:no data, 1:yes
```

```
mulchg=False # 0:not avilable, 1*yes
espot=False
density=False
orbital=False
# method in FMO
fmo=True
nbody=2 # # 2:fmo2, 3:fmo3
corr=0 # flag 0:hf, 1:corr
# property value
prpdic={} # dictionary of FMO property
etfmo2=0 # fmo2, fmo3etfmo3=0
ecfmo2=0 # fmo2, 3
ecfmo3=0 #
# molecule data
natmfrg=[] # natm in each fragment
natm=0 # total natm
nbas=0
nfrg=0
tchg=0 # total charge of while system
nbasfrg=[] # each fragment
frgnam=[] # fragment name
frgchg=[] # fragment charge
indat=[] # indat in FMO input data
bdabaa=[] # bda and baa
jobtitle='' # job comment in output
gamessver='' # GAMESS veision
fmover='' # FMO version in GAMESS
# FMO properties list
frgpieda=[] # pieda data
frgdist=[] # interfargment distance
ctcharge=[] # CT charge
mulliken=[] # mulliken population
onebody=[] # one-body energy
```

```
2) methods
```
SetAttributes(): read FMO attributes in FMO output and set them

```
GetFMOIterEnergy():
        ret=iter,de,dd
     GetFrgIterEnergy():
        ret=iter,efmo,de,dd
6-8 fuGraph class(fugraph) \cdots controle graph drawing
1) methods
  CreateChildGraphPanel(): create child graph panel
  CreateCTChargeCmdPanel(): create controle panel for CT charge plot
  CreateGraphPanel(): create panels(CreateCTChargeCmdPanel,
                       CreateMullikenCmdPanel,CreatePIEDACmdPanel)
  CreateMullikenCmdPanel(): create controle panel for Mulliken plot
  CreatePIEDACmdPanel(): create controle panel for PIEDA plot
  DrawChildMolView(): draw moleculr model colored by property
  DrawGraph(): draw graph
  GetNumberOfPIEDAComponents(): get number of pieda components
      ret=ncmp(int): number of pieda components
  GetRankColor(value): get color of function value
      value(float): function value
      ret=color(list): color
  MakeAllCTChergeData(): make plot data for all CT charge
      ret=pltdat(list)
  MakeAllMullikenData():
      ret=pltdat(list)
  MakeDataFor2D():
      ret=pltdat2d(list)
  MakeFragmentCTChargeData(ifrg):
      ret=pltdat(list)
  MakeFragmentMullikenData(ifrg):
      ret=pltdat(list)
  MakeFragmentPIEDAData(ifrg):fragment の PIEDA データを作成する
      ret=pltdat(list)
  MakePIEDABondingEnergyData():
      ret=pltdat(list)
  MakePIEDARemarkList(pltdat):
```
to the attributes

```
ret=lst(list)
  MakeRankColorData():
  MakeRemarkData():
      ret=remarkdata(list)
  MenuGraph():
  PrintData(idat):
  PrintMaxData():
  PrintMinData():
  SetFMOProp(pltprp,datnam,molint,piedacmp,mullbody):
  SetFMOPropData(natm,nfrg,frgnam,fmoprp,frgdist):
  SetMolViewFragmentData(pdbfile,indat,bdabaa):
  SetMullikneBodyWedget(mullbody):
  SetPIEDAComponentWedget(piedacmp): PIEDA components の wedget を設定
  SetRankColor():Set Rank color
  SetWedgetStates():Set wedget states
  SortDataNmb(pltdat): Sort data in ascending data number
      ret=order
  SortDist(): Sort data in acsending distance
      ret=order
  SortLarge(pltdat): Sort data in descending order
      ret=order
   SortSmall(pltdat): Sort data in acsending order
      ret=order
6-9 BarGraph class(fugraph.py) \cdots Draw bar graph
  1)attributes and their defaults
      fontsize=[6,10] # font size in pixel
      fontcolor='black' # font color in wx.color
      # set graph size
      wplt=self.size[0]; hplt=self.size[1] # plot panel size
      # title and axis labels
      title='' # title text
      xlabel='' # title for x-axis
      ylabel='' # title for y-axis
      # plot data
      ndata=0 # number of data
```

```
data=[] # plot data
    order=[] # order of data in plot
    itemlist=self.SetDefaultItemList() # item list
    extradata=False # only 1 extra data is allowed
    extradatalabel='' # label of extra data
    extposivalue=0.0
    maxplotdata=0 # number of plot data; ndata or ndata+1(extra)
    begindata=0 # the first sequence number of data to plot
    focus=1 # seq. number of data to be drawn with thick frame
    # remark
    remarklist=[] # remark list
    remarkboxsize=[10,8] # tile:[width,hight]
    wremark=0 # 10 width of remark
    rank=10 # color rank
    # y-axis range
    wytitle=30 # width of y-title
    wylabel=50 # width of y-label
    xunit=12 # unit of x-axis in pixce, barwidth*2+2
    barwidth=5 # bar width
    hxtitle=20 # x axis title hight
    hxlabel=30 # hight of x-label
    # title
    htitle=25 # title hight
    #y range
    yrangemin=-50.0 # +/- y max value
    yunit=0 # =(self.yinipos-self.yendpos)/(2.0*self.yrange)
    # scale out value
    scaleoutposi=0.0; sscaleoutnega=0.0
2) methods
 ClearGraph(): clear graph
 DrawTitle(dc): draw graph title
     dc:device context
 DrawAxisLabel(dc): draw x-label
     dc: device context
 DrawRemark(dc): draw color remark
```

```
dc: device context
   DrawXAxis(dc):draw x-axis
        dc: device context
   DrawYAxis(dc):draw y-axis
        dc: device context
   FindXpos(value): graph frame の x position を返す
        value: x value to plot
        ret=x
   FindYpos(value): graph frame の y position を返す
       value: y value to plot
       ret=y
   Plot(on):graph を描画する
       on: True(draw) or False(clear)
   PlotItemsInStackBar(dc,ii,x):
        dc:device context
        ii:int, ii 番目のデータを plot
        x:float, plot する x 軸の位置
   Replot(xmove): mouse drug で図を scroll させる場合の再描画を行う
       xmove: int, mouse 移動量
   SetAxisLabel(xlabel,ylabel): set a and y axis labels
        xlabel: string
        ylabel: string
   SetBackgroundColor(color): set background color
        color: [r,g,b] or wx color, like 'white'
   SetDefaultItemList(): set remark list for items to plot
ret=itemlist[['1',c1],['2',c2],['3',c3],['4',c4],['5',c5],['6',c6]]
   SetData(data,order): set data and plot order
      data:[[0,value1],[1,value2],..]
      order:[0,i,2,i,...]SetFont(font, fontsize): set font and its size
      font: wx.Font
      fontsize: list [width,hight in pxcel]
   SetItemNameAndColor(itemlist):
      itemlist:list [['text1',color1],['text2',color2],...]
   SetPlotSize(wplt,hplt): set graph size
```

```
wplt(int): width in pixcel, useally equal to panel width.
      hplt(int): hight in pxcel, usually equal to panel hight
   SetRemark(remarkboxsize, remarklist):
   SetRankColor(negacolor,posicolor,negascaleoutcolor,
                    posiscaleoutcolor):
   SetTitle(title): set graph title
      title(string):
   SetYRange(ymin,ymax): set y-axis range
      ymin(integer):
      ymax(integer):
6-10 TileGraph class(fugraph.py) \cdots draw tile graph
   1)attributes and their defaults
      focus=0 # focused fragmnet number
      bgcolor=bgcolor
      font = wx.Font(10, wx.FONTFAMILY DEFAULT, wx.FONTSTYLE NORMAL,wx.FONTWEIGHT_NORMAL, False, 'Courier 10 Pitch')
      fontsize=[6,8]
      fontcolor='black'
      # graph size
      wplt=self.size[0] # width of graph
      hplt=self.size[1] # hight of graph
      # title and axis labels
      title='' # title text
      xlabel='' # title for x-axis
      ylabel='' # title for y-axis
      # plot data
      ndata=0 # number of data
      data=[] # [[1,1,value,flag],..[1,n,value,flag]],
              # [2,1,value, flag],..]],.
      order=[] # order of data in plot
      extradata=False # only 1 extra data is allowed
      extradatalabel='' # label of extra data
      extposivalue=0.0 # scale out positive value
      extnegavalue=0.0 # scale out negative value
      maxplotdata=0 # number of plot data; ndata or ndata+1(extra)
```

```
xbegindata=0 # the first sequence number of data to plot
ybegindata=0 # the first sequence number of data to plot
# remark
remarklist=[] # list of remark
remarkboxsize=[8,8] # remark box size
remarktext='' # remark text
hremark=20 # hight of remark
rankposi=10 # rank fo rpositive value
ranknega=10 # rank for negative value
# rank color
posicolor='red' # will be converted to RBG255
negacolor='blue' # will be converted to RGB255
extnegacolor=[0, 255, 255] # color for scale out negative value,
                         # 'cyan'
extposicolor=[255,0,152] # color for scale out positive
                         # value,'magenta'
colorcode1=[255,255,0] # diagonal block color,'yellow'
colorcode2=[255,204,0] # covalent-bonded block color, 'gold'
tilesize=[10,10] # tile size
# x-axis range
wytitle=30 # width of y-title
wylabel=50 # width of y-label
wremark=55 # width of remark
xunit=12 # barwidth*2+2
barwidth=5 # width of bar
hxtitle=20 # hight of x-title
hxlabel=30 # hight of x-label
# y-axis range
htitle=25 # title hight
yrangemin=-50.0
yrangemax=50.0 # +/- y max value
yrange=self.yrangemax # y value range
scaleoutposi=0.0; scaleoutnega=0.0
```
2)methdos

ClearGraph():

```
DrawAxisLabel(dc):
DrawRemark(dc, x, y, remarktext) :
DrawTitle(dc):
FindXpos(value):
   ret=x
FindYpos(value):
   ret=y
GetColor(val,code):
   ret=color
MakePlotData():
   ret=plotdata
Plot(on):
Replot(xmove,ymove):
SetAxisLabel(xlabel,ylabel):
SetBackgroundColor(color):
SetBeginDataNumber(number):
SetData(data,order):
SetFocus(focus):
SetFont(font, fontsize):
SetItemNameAndColor(itemlist):
SetPlotSize(wplt,hplt):
SetRankColor(negacolor,posicolor,extnegacolor,extposicolor,
SetRemark(remarkboxsize, remarklist):
SetRemarkTitle(text):
SetTitle(title):
SetYRange(yrangemin,yrangemax):
```

```
6-1 1 MatPlotLib_Frm class (fugraph.py) \cdots Frame for MatPlotLib graph
 1) methods
    Clear(): clear graph
    NewPlot(): create subplot (figure.add_subplot(111))
    PlotTitle(text): title をプロットする
           text(string): title text
    PlotXLabel(text):plot x-axis label
           text(string): label text
    PlotXY(x,y): plot (x,y) deta
```

```
x(list, [1,2,...]): list if x values
           y(list, [1,2,...]): list of y values
    PlotYLabel(text):plot y-axis label
           text(string): label text
6-12 fulib modules (fulib.py) \cdots Global methods
 1) methods
    AngleT(ra,rb): calulate angle bwteen two vectors
         ra(list,[x,y,z]): point vector
         rb(list,[x,y,z]): point vector
         ret=t(float):angle in radian
    AtmNamElm(atmnam):get element from PDB atom name
         atmnam(string*4): PDB atom name
         ret=elm(string*2): element
    ChangeToPreviousDir(dirname,inifile):get directory name in
                     inifile and change currnt directory to it
         dirname(string): directory of the executable proguram
         inifile(string): file name in which directory name is kept
          ret=dir(string): current directory name
    ChooseColorPanel(parent):open color picker panel
          parent(frame instance): parent frame
    CofMassPmi(atmas,coord):
        ret=com.vec
    CompressIntData(expnint):
        ret=cmpint
    CopyBitmapToClipboad(bmp):
    CovalentBondedAtomList(elm,coord):
        ret=bndlst
    DihedralAngle(iatm,jatm,katm,latm):
    DihedralAngleMainChain():
    DihedralAngleOfCA(ires, jres, kres, lres):
    Distance(p1,p2): calulate distance between tow points
        p1(list[x,y,z]): point coordinate
        p2(list[x,y,z]): point coordinate
        ret=r(float): distance between p1 and p2
    ExpandIntData(compint): expand packed integers
```

```
compint(list):
   ret=expnint(list)
ExtractWaters(molnam,pdbmol):
   ret=watdat,moldat
GetExeDir(program): get directory of excutable program
   program(string): program name
   ret=dir(string): directory
HSVtoRGB(HSVcol): convert HSV color code to RGB code
   HSVcol(list): HSV color
   ret=RGBcol(list): RGB color
ListPDBResSeq(pdbmol,skipter,skipwat):
   ret=resnamlst
OrientOrg(pdborg,pdbdrv):
   ret=pdbdrv
PrintNumericList(filnam,intlst,header,sep,width,colu,nw):
PrintStringList(filnam,strlst,header,sep,width,colu,nw):
RotMatAxi(v,t): return matrix u for rotation by t (radian) around
                vector v.
   v(list): axis vector
   t(float): angle in radian
   ret=u(list): (3x3) tramsformation matrix
RotMatEul(a,b,c): return rotation matrix u for (a,b,c) Euler angle
    a(float): angle alpha
    b(float): angle beta
    c(float): angle gamma
    ret=u(list): (3x3) transformation matrix
RotMatPnts(refpnt,newpnt): get rotation matrix transforming
                refrence points to new points
    refpnt(list): reference points coordinates
    newpnt(list): new coordinates
    ret=u(list): (3x3) transformation matrix
RotMatX(a):
   ret=ux(list): (3x3) transformation matrix
RotMatY(b):
   ret=uy(list): (3x3) transformation matrix
RotMatZ(c):
```

```
ret=uz(list): (3x3) transformation matrix
RotMol(u,cnt,coord):座標を変換する
   1) u(list[[],[],[]]): transformation matrix
      cnt(list[x,y,z]): center of rotation
      coord(list[x,y,z]):, coordinates
   2) xyz(list[x,y,z]): transformed coordinates
SplitAtTER(mnam,pdbmol):
   ret=molnamdic,moldatdic,delcondic
SplitRes(molnam,pdbmol):
   ret=molnamdic,moldatdic
StringToInteger(strdata):
   ret=intdata
TrnMat(ra, ri, rf): get transformation matrix to rotate ri to rf
                 around axis ra
   ra(list[x,y,z]): axial vector for rotation
   ri(list[x,y,z]): initial position vector
   rf(list[x,y,z]): final position vector
   ret=u(list): transformation matrix
WriteDirectoryOnFile(dirname,filename): write directry name on a
                                 file
   dirname(string):directory name
   filename(string): file name
   ret=none
```
 $6-13$  Class in fupanel.py module

```
1)classes of pop-up panels in fu.
 class ControlPanel_Frm(wx.Frame): control panel
 class DeriveDataInput_Frm(wx.Frame): derived data input panel
 class GamessInput Frm(wx.Frame): GAMESS input assistant panel
 class GroupJoin Frm(wx.Frame): Group joint panel
 class GroupRename_Frm(wx.Frame): Group rename panel
 class InputAtomCharge_Frm(wx.Frame): input atom charge panel
 class LayerAssignPanel_Frm(wx.Frame): layer assignment panel
 class NameSelector_Frm(wx.Frame): Name/number select panel
 class OpenMultipleFile_Frm(wx.Frame): Open multople files panel
 class RadiusSelector_Frm(wx.Frame): Radius selection panel
```
class TreeSelector\_Frm(wx.Frame): Tree selector panel

# 7. Miscellaneous

## 1) Sequence number of Atoms and 'TER' atom

It is noted that, in the program atoms are numbered from 0 and in I/O interface from 1. The teratment of 'TER's(PDB ATOM record) is tricky. The fu keeps all 'TER' without subjected in any operations except DeleteTerAtoms method of fuModel class. In fragmentation of a molecule, complicated codes are needed as in SetFragmentName method in fuMole class, since 'TER' has sequence number.

2)Types of AdHydrogen

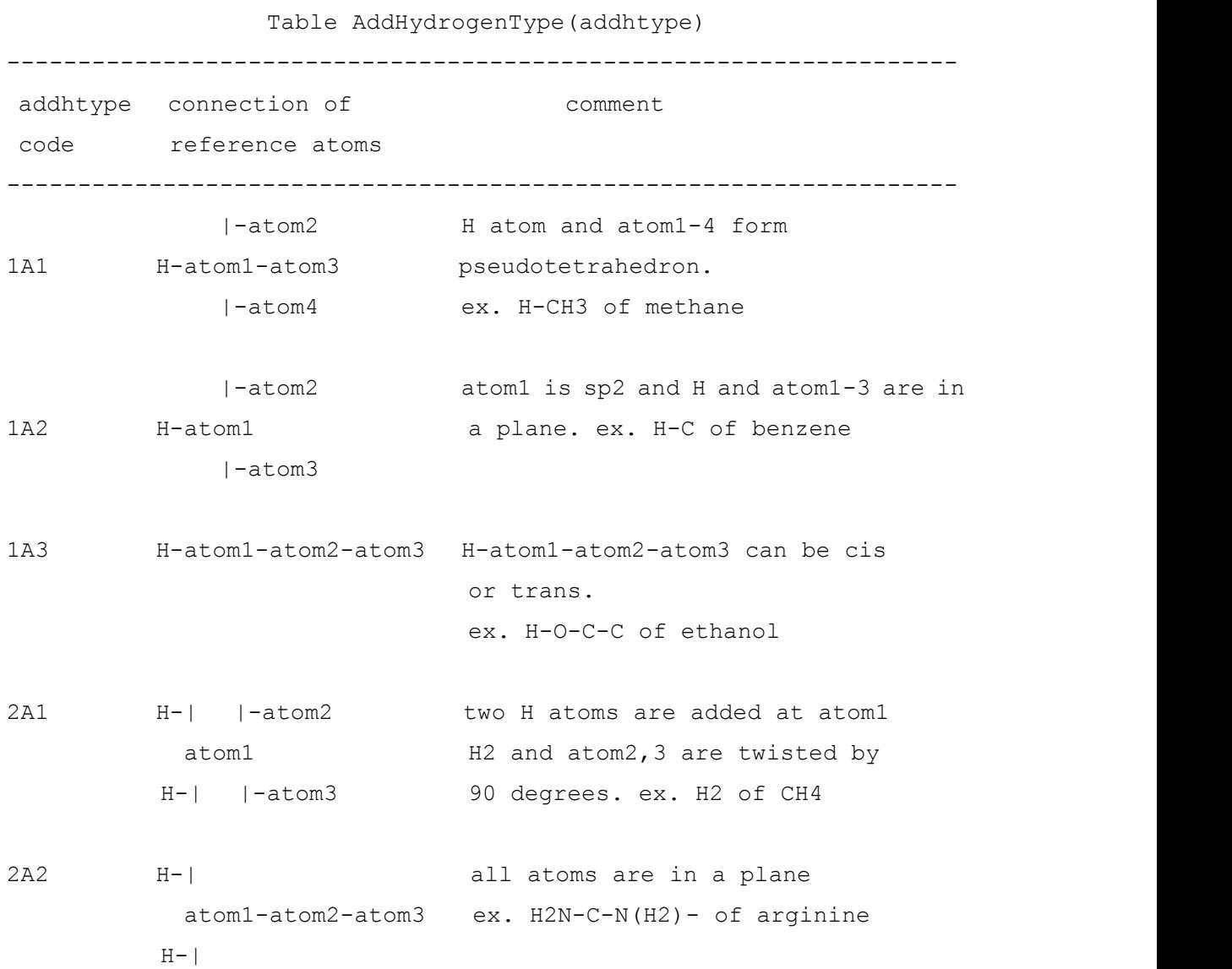

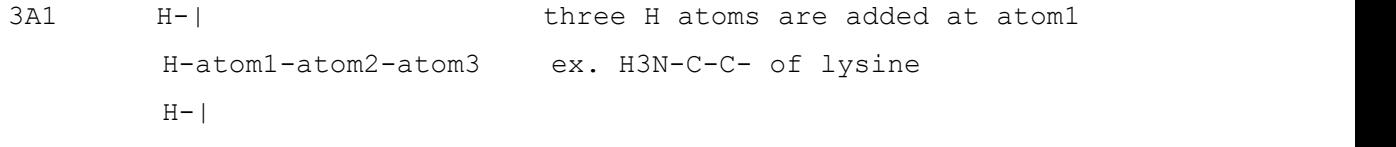

#### -------------------------------------------------------------------

## 3)tutorials

The following tutorials are attched to help programing with fu(fu/src/tutrial directory).

#tutorial 01: create window with StatusBar and Menu.

Practice: use of wxFrame, wxCreateStatusBar and fuMenu class in fuctrl.py module.

#tutorial 02: file I/O and PyCrust shell

Practice: 1)use of ReadPDBData method, a static method of fuModel class in fumodel.py module.

2)use of PyCrust

Usage: 1)Execute 'File'-'Open' command and read PDB file. 2)Then type 'print demo.pdbmol[enter]' in PyCrust console.

> 3)Type 'demo.Methdo()[enter]' for using attribute of 'demo' (an instance of Tutorial 02 class).

Note: You see that you can access attributes and methods in running GUI program through python program in PyCrust console. That means you can modify data, you can add functions interactively, without modifying the source codes of the program.

#tutorial 03: use of fuView class in fuview.py module Practice: Draw line model (or CPK model) of CH4 molecule. Usage: The model is rotated and magnified by mouse move with left button down and mouse wheel rotation, respectively.

# tutorial 04: use of fuMole class in fumole.py with fuView class in fuview.py module Practice: Draw molecule created from PDB data.

Usage: The model is rotated and magnified by mouse move with left button down and mouse wheel rotation, respectively.

#tutorial 05: BarGraph class in fugraph.py module Practice: Draw bargraph. Usage: When graph is sticked out the panel, mouse move with left

button down scrolls the graph.

# tutorial\_06: TileGraph class in fugraph.py module Practice: Draw tilegraph. Usage: When graph is sticked out the panel, mouse move with left button down scrolls the graph.

4) Icon for Windows7

Windows7 Icon(24bit color, a set of 48x48,32x32,24x24,16x16 pixcel size) was created by IconWiz[\(http://www.vector.co.jp/soft/dl/winnt/amuse/se430751.html\)](http://www.vector.co.jp/soft/dl/winnt/amuse/se430751.html). The original image (320x320 pixcel, 24bit color bitmap) was prepared using the paint of Windows7.